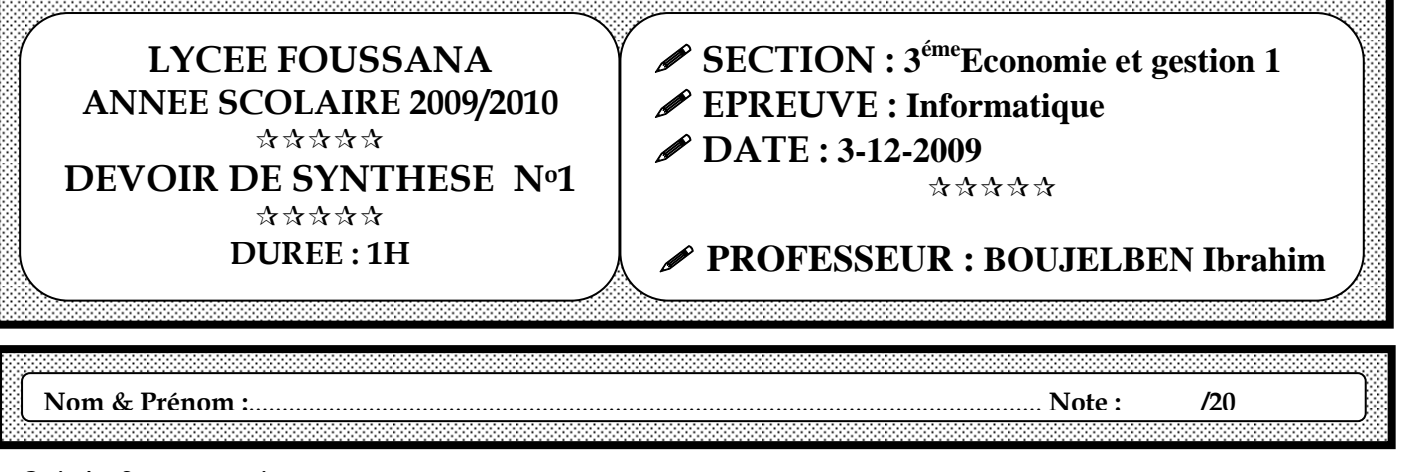

Soit la facture suivante :

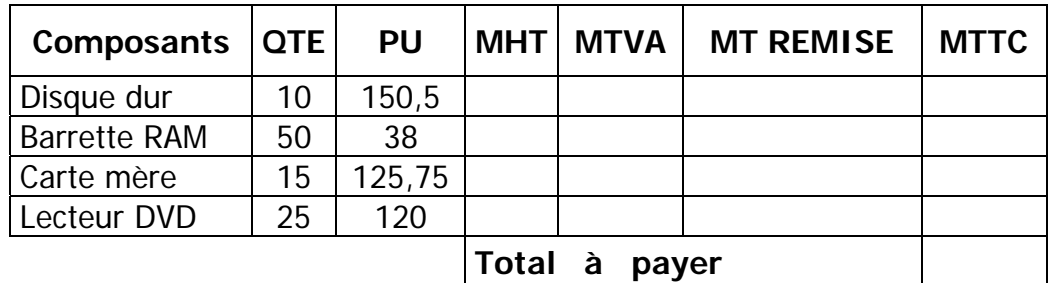

## **Questions :**

- 1. Saisir le tableau ci-dessus.
- 2. Enregistrer ce classeur dans le dossier " **D:\ Nom\_Prénom** " sous le nom " **Facture** ".
- 3. Remplir la colonne " **MHT** ", sachant que : **MHT = QTE x PU**.
- 4. Remplir la colonne " **MTVA** ", sachant que : **MTVA=MHT\*0,2.**
- 5. Remplir la colonne " **MT REMISE** ", sachant que : **MT REMISE =MHT\*0,05.**
- 6. Remplir la colonne " **MTTC** ", sachant que : **MTTC = MTVA + MHT- MT REMISE**.
- 7. Calculer le **Total à payer**.
- 8. Centrer toutes les données numériques et les mettre en 3 chiffres après la virgule.
- 9. On désire ajouter une autre colonne à droite nommée "Evaluation" puis la compléter par l'évaluation " **non acceptable** " si MTTC<2300 sinon par l'évaluation " **acceptable** ".
- 10. En utilisant la commande " **Mise en forme conditionnelle** " du menu "**Format**", mettre en forme la colonne "**Evaluation**" de sorte que si **Evaluation**= "**acceptable**" alors l'affichage se fait en **vert** sinon il se fait en **rouge**.

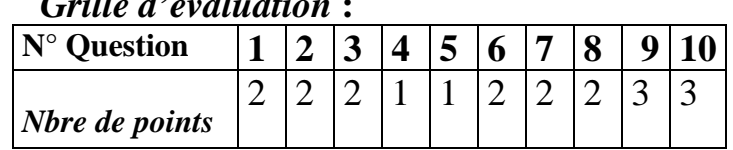

## *Grille d'évaluation* **:**

*Bon travail*

## http://bac-tunisie.jimdo.com